*Gaminio funkcijos*

## <span id="page-0-0"></span>**Žiūrėkite išplėstinį vartotojo vadovą.** [www.kodak.com/go/digitalframesupport](http://www.kodak.com/go/digitalframesupport)

# Vaizdas iš galo

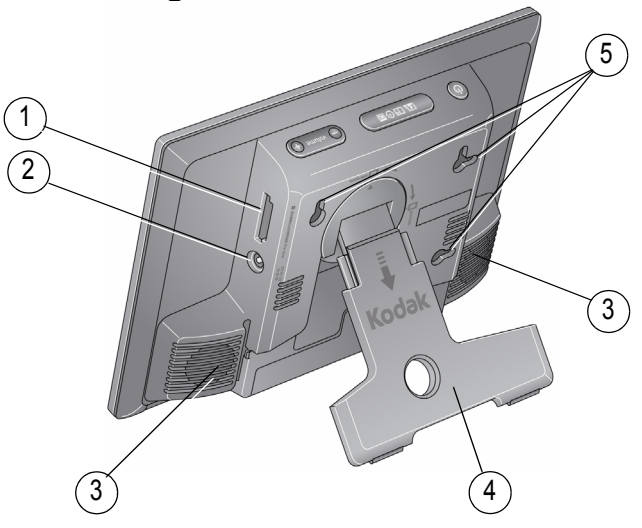

- 1 Atminties kortelės lizdas - SD/SDHC/MMC/XD/ MS/MS Pro Duo
- 2 DC-In 12V 1,5A
- 3 Garsiakalbiai (2)
- 4 Sukamasis stovas
- 5 Tvirtinimo prie sienos skylutės (3)

# <span id="page-1-0"></span>Vaizdas iš priekio/iš šono

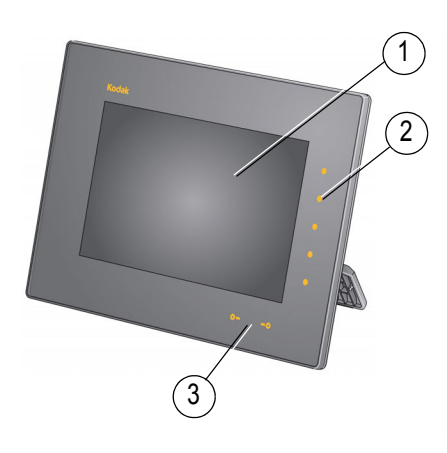

1 Skystųjų kristalų ekranas 4

Lietimui jautrūs rėmeliai:

- 2 Šoniniai lietimui jautrūs indikatoriai tik liesti
- 3 Apatiniai lietimui jautrūs indikatoriai pabraukimo/palietimo rodyklės
- Garso mygtukas

10

- 5 Režimo mygtukas
- 6 Maitinimo mygtukas (1)
- 7 USB jungtis (USB prietaiso)
- 8 USB jungtis (prie kompiuterio)
- 9 Garso išvestis (ausinės arba garsiakalbiai)

7

8 9

6

4 5

- 10 Garsiakalbiai (2)
- PASTABA: Kai jūsų rankos yra 2,5-7,6 cm atstumu nuo rėmelių, įsijungia indikatoriai ir nurodo, kur reikia paliesti. Palieskite indikatorių, esantį dešiniajame rėmelio krašte, kad įjungtumėte piktogramas.

**Kaip naudotis lietimui jautriais rėmeliais**, žr. [4 psl.](#page-3-0)

2 *www.kodak.com/go/digitalframesupport*

# **1 Darbo pradžia**

# **Stovo reguliavimas**

Patraukite, kad pastatytumėte rėmelius žiūrėjimui patogiausiu kampu.

Jūsų rėmeliai rodo nuotraukas gulsčia orientacija.

Jei norite pakeisti į portreto orientaciją  $\Box$ , rėmelius pastatykite ant šono.

# <span id="page-2-0"></span>**Maitinimo laido prijungimas**

Jūsų maitinimo laidas gali skirtis nuo pavaizduoto paveikslėlyje. Naudokite kištuką, kuris atitinka jūsų maitinimo išvesties tipą.

Norėdami įkrauti elementus (įtaisyti gamykloje), bent 3 valandoms palikite prijungtą prie maitinimo. Rėmelių įjungti nereikia.

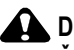

**DĖMESIO:**

**Šio maitinimo laido nenaudokite su kitais įrenginiais, įskaitant ir skaitmeninius fotoaparatus.**

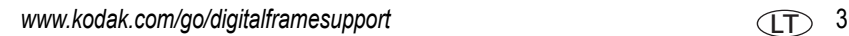

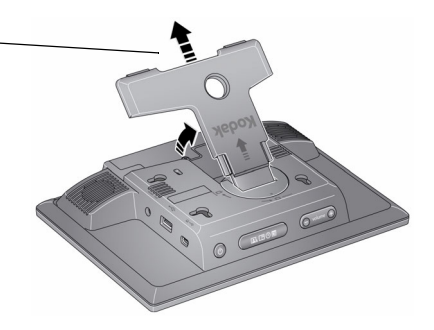

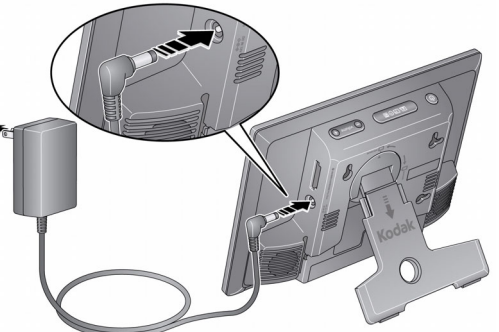

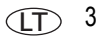

## **Rėmelių įjungimas ir išjungimas**

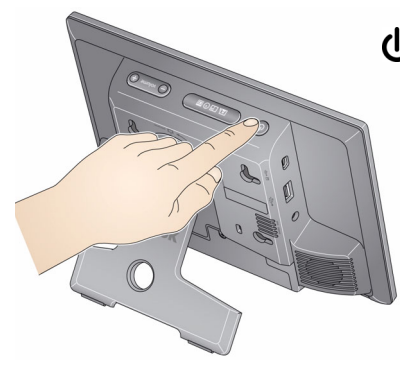

cly "Power" (maitinimo) mygtukas - paspauskite ir 2 sekundes palaikykite, tada atleiskite.

## <span id="page-3-0"></span>**Sparčiųjų jutiklinių rėmelių naudojimas**

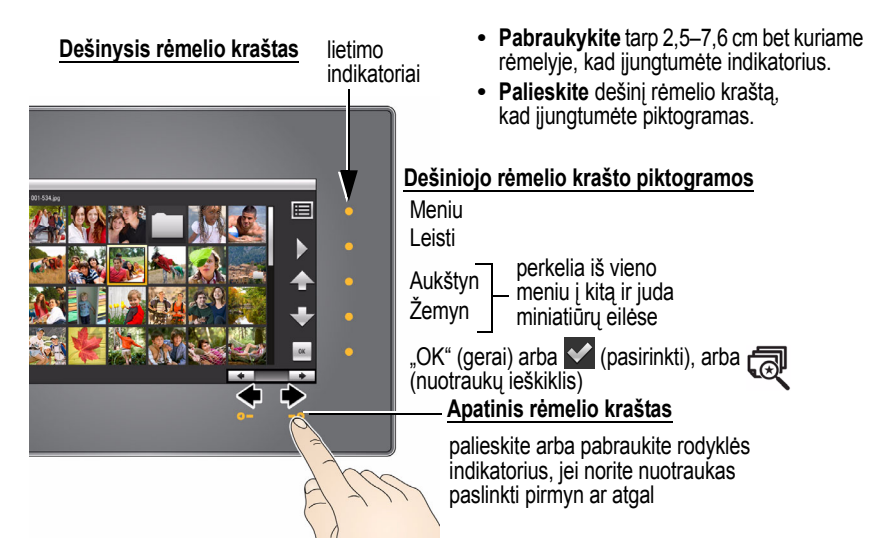

4 *www.kodak.com/go/digitalframesupport*

### **DĖMESIO:**

**Rėmelius lieskite tik pirštais. Rėmeliai nereaguoja į aštrius ar metalinius daiktus, o juos naudodami taip pat galite pažeisti rėmelius arba ekraną.**

#### **Lieskite šviesos indikatorius, bet ne ekraną**

Tik indikatoriai, esantys rėmelių rėmuose, yra jautrūs lietimui.

**TAIP Palieskite** indikatorių

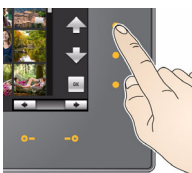

**NE** Palieskite ekraną

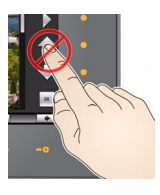

### **Lietimas dešiniajame rėmelio krašte**

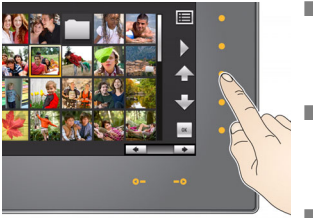

- Norėdami pasirinkti piktogramą, palieskite šalia jos esantį indikatorių. Pasirinktų piktogramų spalva pasikeičia.
- Palieskite šalia aukštyn/žemyn rodyklių esančius indikatorius, jei norite pasislinkti meniu aukštyn ar žemyn arba miniatiūrų eilėse.
- Palieskite indikatorių šalia "OK" (gerai) arba jei norite pasirinkti paryškintą elementą.

#### **Lietimas ir braukymas apatiniame rėmelio krašte**

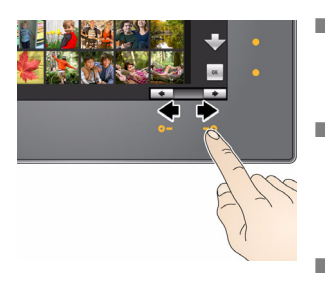

- Palieskite rodyklių indikatorius, jei vienu metu norite paryškinti vieną nuotrauką arba pakeisti pasirinktas reikšmes.
- Braukite tarp rodyklių indikatorių, jei norite nuotraukas paslinkti: lyg verstumėte knygos lapus, braukite kairėn  $\leftarrow$ , jei norite paslinkti pirmyn, braukite dešinėn  $\rightarrow$ , iei norite paslinkti atgal.
- $\blacksquare$  Jei norite greičiau paslinkti dideli kiekį miniatiūrinių nuotraukų, palieskite ir laikykite palietę rodyklės indikatorių (3 sekundes).

### <span id="page-5-0"></span>**Jūsų kalbos nustatymas**

Pirmą kartą įjungus rėmelius, pasirodo kalbos ekranas.

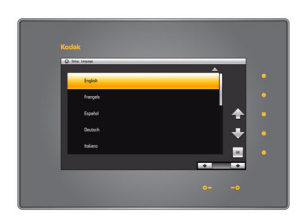

- Palieskite šalia aukštyn/žemyn rodyklės esantį
	- indikatorių +, kad paryškintumėte savo kalbą, tada palieskite "OK" (gerai).
- Norėdami vėliau pakeisti kalbą:
- Palieskite (meniu) → む (nuostatos) → "Language" (kalba)  $\rightarrow$  "OK" (gerai). Palieskite aukštyn/žemyn rodyklę, jei norite paryškinti savo kalbą, tada palieskite "OK" (gerai).

*Jūsų nustatymai išsaugojami ir įsijungia laikrodžio bei datos ekranas.*

LT

### <span id="page-6-0"></span>**Laikrodžio ir datos nustatymas**

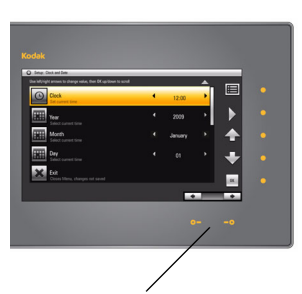

Paspauskite ir laikykite įspaudę, kad greitai pereitumėte per laiko ir datos nustatymus.

- **1 Nustatykite laikrodi.** Palieskite rodyklę žemyn **, P.** kad paryškintumėte "Clock" (laikrodį), tada pabraukite arba palieskite tarp kairėn/dešinėn rodyklės indikatorių, kad nustatytumėte laiką (remiantis 24-valandų laiku).
- **2 Nustatykite datą.** Palieskite rodyklę žemyn kad paryškintumėte "Year" (metai)/ "Month" (mėnuo)/"Day" (diena), tada pabraukite arba palieskite tarp kairėn/dešinėn rodyklės indikatorių, kad nustatytumėte datą (trys atskiri nustatymai).
- **3** Palieskite "OK" (gerai), kad išsaugotumėte nustatymus ir išjungtumėte meniu ekraną.

Jei ekraną norite išjungti nustatymų neišsaugojus, paryškinkite "Exit" (išeiti), tada palieskite "OK" (gerai).

Norėdami vėliau laikrodį, datą ir automatinį laikmatį nustatyti ar pakeisti:

■ Palieskite (meniu) → Ct (nuostatos) → "OK" (gerai) → "Clock and Date" (laikrodis ir data)  $\rightarrow$  "OK" (gerai).

## <span id="page-7-0"></span>**Atminties kortelės įdėjimas**

- Kad įdėtumėte kortelę, tvirtai įstumkite ją į lizdą.
- Norėdami kortelę išimti, ištraukite ją iš lizdo.

MMC (ĮVAIRIALYPĖS INFORMACIJOS kortelė) SD/SDHC (SAUGIOJI SKAITMENINE/<br>SAUGIOJI SKAITMENINĖ Talpioji)

XD

MS Pro Duo (ATMINTIES KORTELĖ) MS (ATMINTIES KORTELĖ)

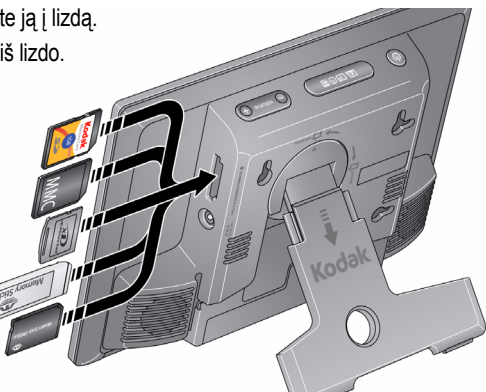

# <span id="page-7-1"></span>**USB prietaiso prijungimas prie kompiuterio**

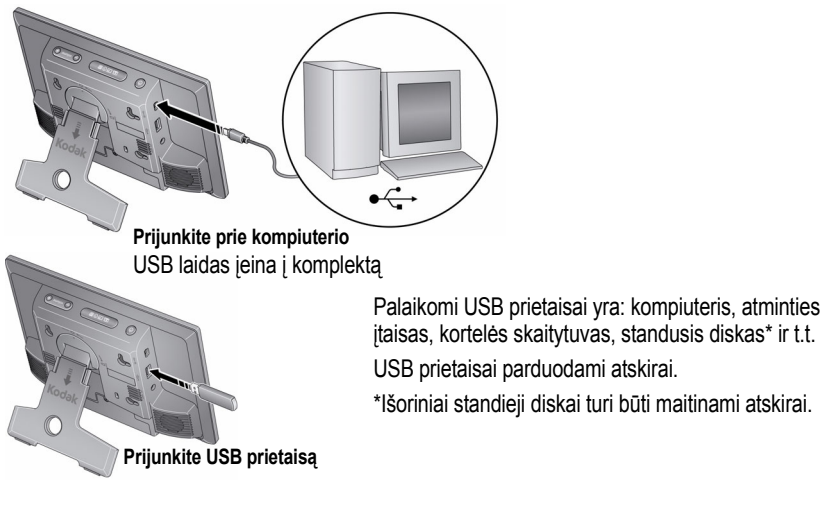

8 *www.kodak.com/go/digitalframesupport*

LT

## **Savo nuotraukomis galite mėgautis iš karto!**

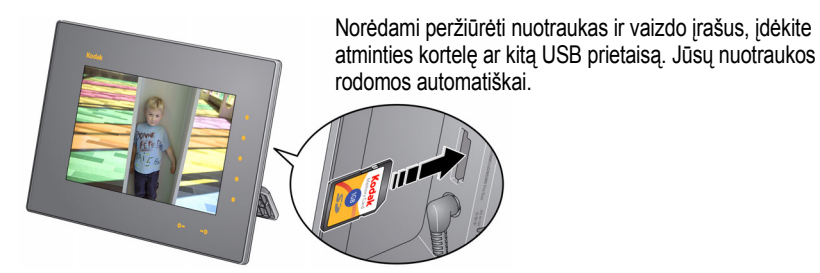

# <span id="page-8-0"></span>**Programinės įrangos diegimas**

Naudokitės "KODAK EASYSHARE" skaitmeninio rodymo programine įranga, jei norite rėmelius valdyti tiesiai iš savo kompiuterio. Naudokitės sinchronizacijos funkcija, jei visas kompiuteryje esančias nuotraukas norite nukopijuoti į rėmelių vidinę atmintį (žiūrėkite [12 psl.](#page-11-0)).

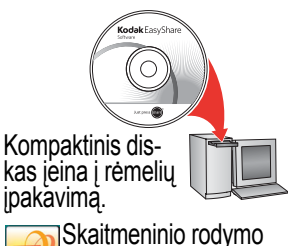

"EASYSHARE" programinės įrangos piktograma

programos piktograma

- **1** Norėdami įdiegti programinę įrangą, įdėkite CD į savo kompiuterį ir sekite ekrane pateikiamas instrukcijas.
	- Norėdami įdiegti "EASYSHARE" skaitmeninio rodymo programinę įrangą ir atnaujinti ankstesnę jos versiją, spustelėkite "Typical" (įprastas). Spustelkite "Custom" (vartotojo režimas), kad pasirinktumėte, kurią taikomąją programą norite įdiegti.
	- Atnaujinimas—jei skaitmeninio rodymo programą įmanoma atnaujinti internetu, įdiegimo metu pasirodys pranešimas. Spustelkite "Yes" (taip), kad įdiegtumėte vėliausią versiją ir išnaudotumėte visas naujausias funkcijas, įskaitant ir sinchronizaciją.
- **2** Skaitmeninio rodymo programos piktogramą, esančią darbalaukyje, spustelkite du kartus, kad atvertumėte programą, jei ji neatsiveria automatiškai.

Paraginti užregistruokite savo rėmelius ir programinę įrangą elektroniniu būdu – tai užtruks kelias minutes, o jūs gausite išskirtinių patarimų ir pasiūlymų. Norėdami užsiregistruoti vėliau, apsilankykite adresu [www.kodak.com/go/register](http://www.kodak.com/go/register).

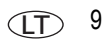

# **2 Nuotraukų ir vaizdo įrašų peržiūra**

# <span id="page-9-2"></span><span id="page-9-1"></span>**Nuotraukų ir vaizdo įrašų peržiūra**

Galite peržiūrėti nuotraukas ir video įrašus, esančius vidinėje rėmelių atmintyje ar kitame prijungtame nuotraukų šaltinyje.

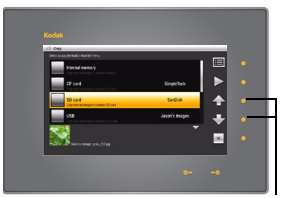

Aukštyn/žemyn rodyklės

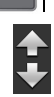

Vidinė atmintis—rėmelių 1 GB vidinė atmintis.

**1** Palieskite  $\mathbf{E}$  (meniu), tada  $\mathbf{E}$  (nuotraukos ir vaizdo įrašai).

*Visi prijungti šaltiniai ir išoriniai atminties prietaisai parodomi sąraše.*

- **2** Palieskite aukštyn/žemyn rodyklę, jei norite paryškinti nuotraukų šaltinį, tada:
	- Palieskite (leisti), kad paleistumėte paryškintame šaltinyje esančias nuotraukas.
	- Arba palieskite "OK" (gerai), kad peržiūrėtumėte nuotraukų miniatiūras, esančias paryškintame šaltinyje.

#### <span id="page-9-0"></span>**Nuotraukų šaltiniai:**

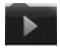

Numatytoji paleidimo vieta—jūsų automatinė "eiti j" vieta [\(15 psl.\)](#page-14-0).

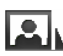

Sinchronizacijos  $\Box$  aplanke, kuris yra vidinėje atmintyje, saugomos nuotraukų ir vaizdo įrašų, nukopijuotų iš jūsų kompiuterio, kolekcijos [\(12 psl.](#page-11-1)).

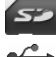

"Memory card" (atminties kortelė) – rodoma jums įdėjus kortelę ([8 psl.](#page-7-0)).

"USB drive" (USB prietaisas) – rodoma jums prijungus USB atmintinę ar kitą atminties prietaisą ([8 psl.](#page-7-1)).

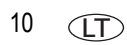

10 LT *www.kodak.com/go/digitalframesupport*

#### **Peržiūros informacija**

- Numatytoji rodymo seka yra "Shuffle" (atsitiktinė). Norėdami "Shuffle" (atsitiktinę) seką išjungti ir pakeisti į kitą rodymo seką, palieskite  $\boxed{m}$  (meniu)  $\rightarrow$   $\rightarrow$  (nuostatos). "Shuffle" (atsitiktine) ir nuotraukų rodymo seka naudokite pagal nuostatas, [21 psl.](#page-20-0)
- Galite pakeisti nuotraukų rodymo laiką (kiek laiko nuotrauka rodoma ekrane) ir jų keitimo būdą. Žr. [21 psl.](#page-20-0)

## **Peržiūros režimų keitimas**

Paspauskite režimų mygtuką - taip rėmeliuose iškart įjungsite galimus keturis peržiūros režimus: nuotraukos ir vaizdo įrašai, koliažas, laikrodis ir kalendorius.

Kiekvieną kartą paspaudus režimo mygtuką, rėmeliuose įsijungs kitas režimas.

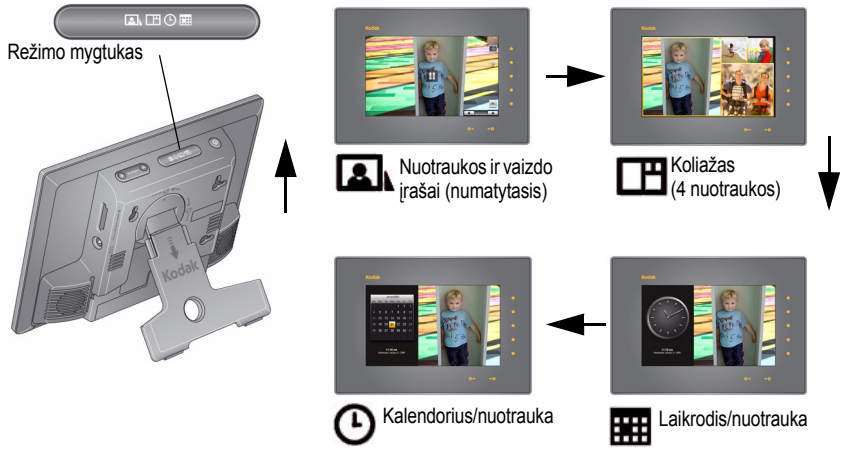

PASTABA: Koliažo režime vaizdo įrašai ir įvairialypės informacijos skaidrių peržiūra negalima.

## <span id="page-11-1"></span><span id="page-11-0"></span>**Visos kompiuterio kolekcijos kopijavimas**

"KODAK EASYSHARE" skaitmeninio rodymo programinėje įrangoje naudokitės sinchronizacijos funkcija, jei norite sukurti visų kompiuteryje esančių nuotraukų ir vaizdo įrašų kolekciją ir ją nukopijuoti į vidinę rėmelių atmintį.

Sukūrus kolekciją, nuotraukų rezoliucija yra sumažinama, tam kad jos tilptų rėmeliuose. Vaizdo įrašai nukopijuojami visos skiriamosios gebos.

#### **Jūsų kompiuteryje**

- **1** Į kompiuterį įdėkite keičiamą prietaisą (atminties kortelę ar USB atmintinę).
- **2** Atverkite "KODAK EASYSHARE" skaitmeninio rodymo programinę įrangą (spustelkite du kartus  $\Box$  darbalaukyje). Žiūrėkite [9 psl.,](#page-8-0) norėdami sužinoti daugiau apie programos įdiegimą.
- PASTABA: Išnaudokite visas vėliausias skaitmeninio rodymo programos funkcijas, įskaitant sinchronizavimą; tai padarysite atsisiuntę ir įdiegę naujausius atnaujinimus. Apsilankykite [www.kodak.com/go/digitalframedownloads](http://www.kodak.com/go/digitalframedownloads). Daugiau informacijos apie skaitmeninio rodymo programinę įrangą rasite paspaudę "Help" (žinvnas) meniu.
- **3** Paspauskite "Sync" (sinchronizacija)  $\Box$  ąselę, esančią dešiniojo polangio viršuje ir vadovaukitės nurodymais ekrane.

*Nuotraukos jūsų kolekcijoje sumažinamos, tada nukopijuojamos į kortelę ar USB atmintinę.*

*Rėmelius taip pat galite prijungti prie kompiuterio ir nuotraukas sinchronizuoti tiesiai į rėmelius. Norėdami gauti daugiau informacijos, žr. išplėstinį vartotojo vadovą adresu [www.kodak.com/go/digitalframesupport.](http://www.kodak.com/go/digitalframesupport)*

#### **Jūsų rėmeliuose**

■ Išimkite prietaisą iš kompiuterio ir įdėkite į rėmelius.

*Rėmelių ekrane atsiras pranešimas, kad kolekciją galima kopijuoti į vidinę atmintį arba ją peržiūrėti nenukopijavus.*

Kad bet kuriuo metu peržiūrėtumėte kolekcija rėmeliuose, palieskite "Menu" (meniu)  $\rightarrow$ "Pictures & Videos" (nuotraukos ir vaizdo įrašai) - "Internal Memory" (vidinė atmintis). Tada pasirinkite "Sync" (sinchronizacija) aplanką ir palieskite (leisti).

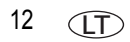

## <span id="page-12-0"></span>**Nuotraukų ieškiklis – automatinis panašių nuotraukų paleidimas**

Jei rėmeliuose yra daug nuotraukų (pavyzdžiui, jei iš kompiuterio nukopijavote ištisą kolekciją, [12 psl.\)](#page-11-1), galite greitai surasti konkrečias nuotraukas. Nuotraukų ieškiklis tai padarys už jus!

Rėmeliuose peržiūrint nuotraukas – iš bet kokio nuotraukų šaltinio ar bet kokiame peržiūros režime:

- **1** Palieskite dešinįjį rėmelio kraštą, kad ekrane įjungtumėte miniatiūras ir sustabdytumėte peržiūrą.
- **2** Palieskite indikatorių, esantį šalia nuotraukų ieškiklio mygtuko  $\frac{1}{\sqrt{2}}$ *Tą pačią dieną fotografuotos nuotraukos, kaip ir tuo metu rodoma nuotrauka.*

# <span id="page-12-1"></span>**Miniatiūrų peržiūra**

Kol leidžiamos nuotraukos arba vienos nuotraukos rodinyje:

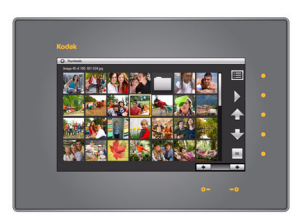

- **1** Palieskite lietimui jautrų rėmelį, kad įjungtumėte piktogramas, tada palieskite **in the manual** (meniu).
- **2** Palieskite **[111**] (miniatiūros).

PASTABA: Miniatiūras taip pat galite įjungti iš nuotraukų ir vaizdo įrašų šaltinio meniu ([10 psl.\)](#page-9-0).

Miniatiūrų peržiūros patarimai:

- Norėdami pereiti į kitą arba ankstesnę eilutę, palieskite aukštyn/žemyn rodykles, esančias dešiniajame rėmelyje.
- Norėdami pereiti per miniatiūras, palieskite rodykles arba pabraukite pirštu kairėn/dešinėn apatiniu slankikliu. Jei norite per miniatiūras pereiti dar greičiau, laikykite palietę tol, kol greitis pasikeis (apie 3 sekundes).
- **Norėdami peržiūrėti visa nuotraukų aplanką, ji paryškinkite ir palieskite**  $\sum$  **(leisti).**
- Norėdami paliesti vaizdo įrašą ar skaidrių peržiūrą, paryškinkite miniatiūrą ir palieskite  $\blacksquare$  (leisti).

## <span id="page-13-0"></span>**Vienos nuotraukos peržiūra**

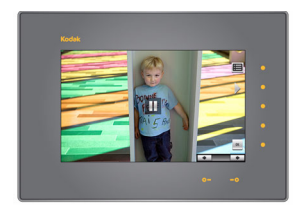

- Norėdami peržiūrėti vieną nuotrauką visame ekrane, paryškinkite ją miniatiūros rodinyje, tada palieskite "OK" (gerai).
- Arba skaidrių peržiūros metu, palieskite dešinįjį rėmelio kraštą. Skaidrių peržiūra sustabdoma ir rodoma viena nuotrauka. Palieskite "OK" (gerai), jei norite paslėpti piktogramas ir indikatorius.
- Palieskite nuotraukų ieškiklį  $\textcircled{R}$ , jei norite jjungti tą pačią dieną fotografuotų nuotraukų peržiūrą, kaip ir tuo metu rodoma nuotrauka (žiūrėkite [13 psl.](#page-12-0)).

# **Vaizdo įrašo paleidimas**

**Miniatiūrų rodinyje –** paryškinkite vaizdo įrašo miniatiūrą, tada palieskite "OK" (gerai) (MOV vaizdo įrašai yra pažymėti filmo piktograma **; AVI, MPEG, MPG** vaizdo įrašuose rodomas pirmasis kadras).

**Nuotraukų peržiūros metu –** vaizdo įrašai leidžiami automatiškai. Vaizdo įrašui pasibaigus, skaidrių peržiūroje rodoma kita nuotrauka ar vaizdo įrašas.

**Vaizdo** *irašo sustabdymas* **–** palieskite dešinįjį rėmelio kraštą, jei norite sustabdyti ( $\blacksquare$ ) vaizdo įrašą. Vaizdo įrašas vėl paleidžiamas, jei 15 sekundžių nevykdoma jokia eiga.

"play, pause" (paleisti, pristabdyti) ir "resume the video" (testi vaizdo įrašą).

**Vaizdo įrašo valdiklis** (palieskite dešinįjį arba apatinį rėmelio kraštą, kad ekrane įsijungtų piktogramos)

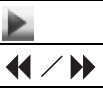

"rewind / fast forward" (atsukti atgal / sukti pirmyn).

**Slankjuostė ir rodyklės** (apatiniame rėmelio krašte)

Norėdami peržiūrėti kitą/ankstesnę nuotrauką ar vaizdo įrašą, palieskite apatinių rodyklių indikatorius.

PASTABA: Vaizdo įrašų formatai, sukurti skaitmeniniais fotoaparatais, tinka skaitmeniniams "KODAK" rėmeliams. Vaizdo įrašai sukurti ar nukopijuoti iš kitų šaltinių jūsų rėmeliuose gali nepasileisti. HD (didelės skiriamosios gebos) vaizdo įrašų failai nėra palaikomi ir jūsų rėmeliuose nepasileidžia.

## <span id="page-14-1"></span><span id="page-14-0"></span>**Numatytosios paleidimo vietos nustatymas**

Nuotraukų šaltinį išsaugokite ten, kur paprastai saugojate mėgstamiausias nuotraukas (vidinėje atmintyje, atminties kortelėje, USB atmintinėje ir t.t.) - numatytoji "eiti j" vieta.

- **1** Nuotraukų peržiūros metu, palieskite lietimui jautrų rėmelio kraštą. *Peržiūra sustabdoma ir įsijungia rodikliai bei ekrano piktogramos.*
- **2** Palieskite (meniu), tada (nuostatos).
- **3** Palieskite aukštyn/žemyn rodyklę **. kad paryškintumėte numatytąją paleidimo** vietą.
- **4** Palieskite aukštyn/žemyn rodykles, kad paryškintumėte šias parinktis:
	- $\blacksquare$  "Yes" (taip) kad patvirtintumėte.
	- "No" (ne) kad išeitumėte iš meniu.
	- "Clear my Default Play Location" (išvalyti numatytąją paleidimo vietą) kad pašalintumėte nuorodą į šiuo metu paskirtą nuotraukų šaltinį.

*Kitą kartą įjungus rėmelius, nuotraukos bus automatiškai leidžiamos iš paskutinį kartą nuostatų meniu pasirinkto šaltinio.*

*Numatytos paleidimo vietos piktograma atsiranda "Pictures & Videos" (nuotraukos ir vaizdo įrašai) sąraše, kaip nuotraukų šaltinis (žiūrėkite [10 psl.\)](#page-9-1).*

# **3 Didesnė rėmelių nauda**

# **Naudojimasis meniu parinktimis**

Peržiūrėkite nuotraukas ir dirbkite su vaizdo įrašais bei pakeiskite rėmelių nustatymus.

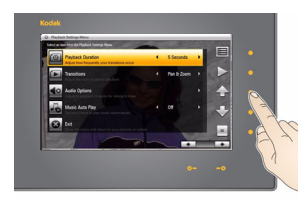

- 1 Palieskite **iii** (meniu).
- **2** Palieskite aukštyn/žemyn rodyklę **+**, jei norite paryškinti meniu parinktį, tada palieskite "OK" (gerai)

SVARBU: *Gali reikėti liesti nuolatos aukštyn/žemyn rodykles, kad galėtumėte peržiūrėti visas įmanomas meniu parinktis.*

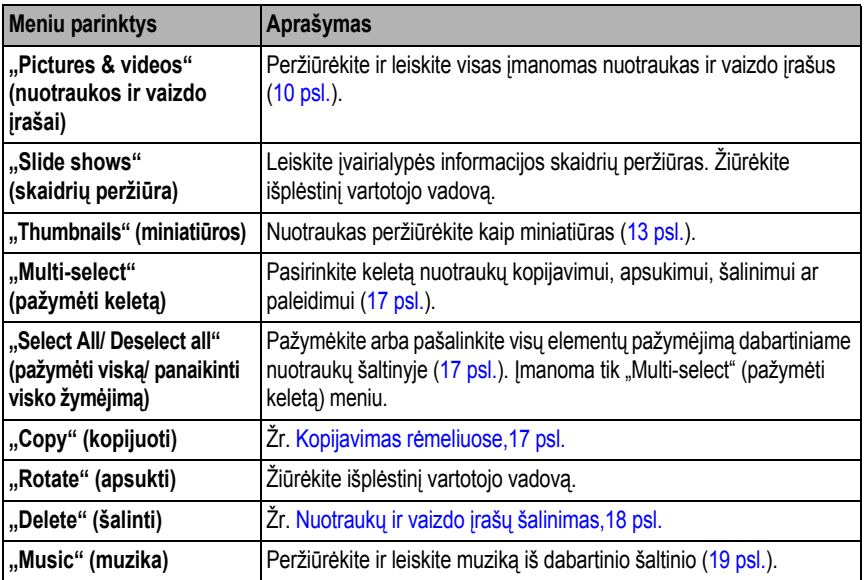

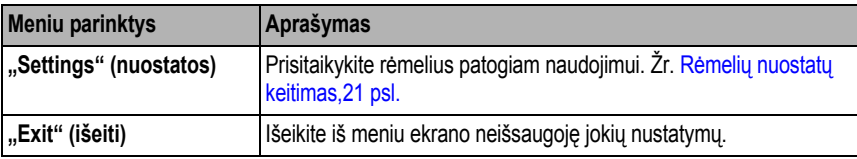

**Žiūrėkite išplėstinį vartotojo vadovą.** [www.kodak.com/go/digitalframesupport](http://www.kodak.com/go/digitalframesupport)

# <span id="page-16-0"></span>**Kelių nuotraukų pasirinkimas**

Naudokitės keleto elementų pažymėjimo funkcija, jei vienu metu norite kopijuoti, šalinti ar apsukti keletą nuotraukų. Arba pažymėkite nuotraukas, kurias norite paleisti skaidrių peržiūros režimu.

- **1** Palieskite  $\blacksquare$  (meniu), tada palieskite rodyklę žemyn , kad paryškintumėte "Multi-select" (pažymėti keletą). Palieskite "OK" (gerai).
- **2** Norėdami surasti ir paryškinti nuotrauką, palieskite rodyklių indikatorius arba pabraukite tarp jų pirštais, tada palieskite (pasirinkti).

*Ant pasirinktos nuotraukos pasirodys varnelė.*

**3** Toliau rinkitės nuotraukas. Norėdami vienu metu pažymėti ar atšaukti visų elementų pažymėjimą, dar kartą palieskite "Menu" (meniu).

## <span id="page-16-1"></span>**Kopijavimas rėmeliuose**

Iš dabartinės peržiūros vietos galite nukopijuoti nuotraukas, vaizdo įrašus ar muziką į kitus prijungtus prietaisus (žiūrėkite [8 psl.\)](#page-7-0) arba į rėmelių vidinę atmintį.

## **DĖMESIO:**

#### **Kopijavimo metu neišimkite kortelės ar neatjunkite prietaiso.**

- **1** Paryškinkite nuotrauką miniatiūrų rodinyje (žiūrėkite [13 psl.](#page-12-1)) arba paleiskite ją vienos nuotraukos rodinyje (žiūrėkite [14 psl.\)](#page-13-0). Norėdami pasirinkti kelias nuotraukas, [17 psl.](#page-16-0)
- **2** Palieskite (meniu), tada palieskite aukštyn/žemyn rodyklę, kad paryškintumėte (kopijuoti). Palieskite "OK" (gerai).
- **3** Palieskite aukštyn/žemyn rodyklę, jei norite paryškinti, į kurią vietą nukopijuoti, tada

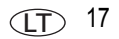

palieskite "OK" (gerai).

#### <span id="page-17-1"></span>**Pastabos apie kopijavimą į vidinę atmintį**

Kai nuotraukas kopijuojate į vidinę rėmelių atmintį, kopijų skiriamoji geba yra automatiškai sumažinama (mažesnis dydis). Pilna skiriamoji geba nėra reikalinga ir ji užima daug rėmelių atminties vietos.

Norėdami išiungti automatinio sumažinimo funkciją, palieskite "Menu" (meniu) – "Settings" (nuostatos)  $\rightarrow$  "Automatic resizing" (automatinis dydžio pakeitimas) (žiūrėkite Rėmelių nuostatų [keitimas,21 psl.](#page-20-1)).

Vaizdo įrašai nukopijuojami visos skiriamosios gebos.

# <span id="page-17-0"></span>**Nuotraukų ir vaizdo įrašų šalinimas**

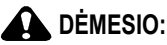

#### **Kopijavimo metu neišimkite kortelės ar neatjunkite prietaiso.**

- **1** Paryškinkite nuotrauką miniatiūrų rodinyje (žiūrėkite [13 psl.](#page-12-1)) arba paleiskite ją vienos nuotraukos rodinyje (žiūrėkite [14 psl.\)](#page-13-0). Norėdami pasirinkti kelias nuotraukas, žiūrėkite [17 psl.](#page-16-0)
- **2** Palieskite (meniu), tada palieskite aukštyn/žemyn rodykle, WII kad paryškintumėte (šalinti).
- **3** Norėdami patvirtinti, paryškinkite "Yes" (taip).
- **4** Palieskite "OK" (gerai), kad pašalintumėte nuotrauką ir grįžtumėte į meniu. Jei apsigalvotumėte, paryškinkite "No" (ne), tada palieskite "OK" (gerai), kad

grįžtumėte į meniu.

## <span id="page-18-0"></span>**Muzikos leidimas – MP3 failai**

#### **Automatinis muzikos paleidimas**

Rėmeliai automatiškai fone leidžia muziką (MP3 failus) peržiūrint nuotraukas ir vaizdo įrašus. Muzikos failai turi būti tame pačiame nuotraukų šaltinyje (vidinėje atmintyje, atminties kortelėje, USB atmintinėje) kaip ir nuotraukos ir vaizdo įrašai.

Norėdami išjungti automatinį muzikos paleidimą, "Music auto-play" (automatinį muzikos paleidimą) nustatykite ant "Off" išjungti). Žr. Rėmelių nuostatų keitimas, 21 psl.

#### **Muzikos paleidimas rankiniu būdu**

- **1** "Music auto-play" (automatinį muzikos paleidimą) nustatykite ant "Off" Žr. Rė[meli](#page-20-1)ų nuostatų [keitimas,21 psl.](#page-20-1)
- **2** Palieskite  $\mathbf{E}$  (meniu). Palieskite rodykle žemyn, kad paryškintumėte  $\mathbf{I}$ (muzika), tada palieskite "OK" (gerai).

*Visi muzikos failai, esantys dabartiniame nuotraukų šaltinyje, parodomi sąraše.*

**3** Palieskite aukštyn/žemyn rodyklę, kad paryškintumėte dainą, tada palieskite kad ją pasirinktumėte.

Tuo pačiu būdu pasirinkite kitas dainas.

Norėdami pasirinkti visas sarašo dainas, palieskite (meniu), tada palieskite rodyklę žemyn, kad pasirinktumėte "Select All" (pasirinkti visus).

**4** Palieskite (leisti).

*Nuotraukų peržiūra tęsiama su fone grojančia jūsų pasirinkta muzika.*

#### **Darbas su muzikos failais jūsų rėmeliuose**

Muzikos meniu leidžia dirbti su muzikos failais. Norėdami įjungti muzikos meniu:

- **1** Palieskite **(LEE)** (meniu), tada palieskite rodyklę žemyn, kad paryškintumėte "Music" (muzika) <sub>"Das</sub>tada palieskite "OK" (gerai). Jūsų muzikos failai parodomi sąraše.
- **2** Dar kartą palieskite (meniu), kad įjungtumėte muzikos meniu:

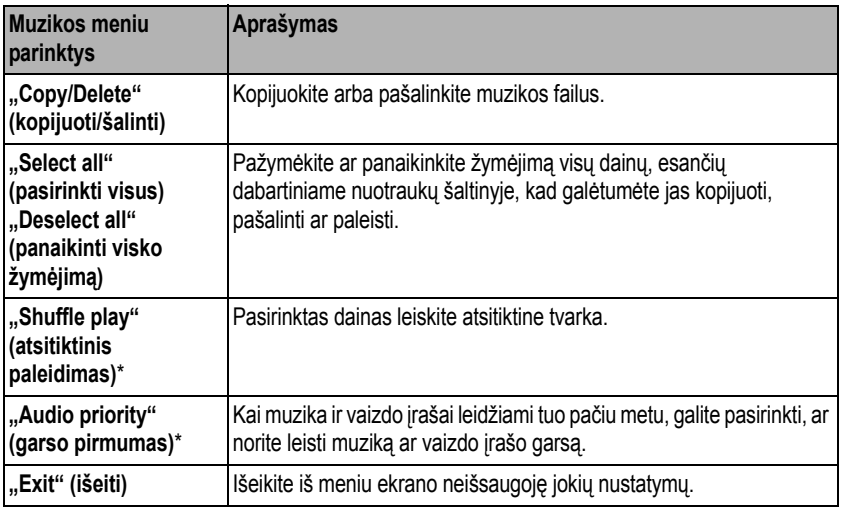

\* "Shuffle play" (atsitiktinis paleidimas) ir "Audio priority" (garso pirmumas taip pat galimi nuostatų meniu, žiūrėkite Rėmelių nuostatų [keitimas,21 psl.](#page-20-1)

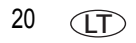

### <span id="page-20-1"></span><span id="page-20-0"></span>**Rėmelių nuostatų keitimas**

Nuostatų meniu parinktys leidžia rėmelius konfigūruoti pagal savo pageidavimus.

SVARBU: *Gali reikėti nuolatos liesti aukštyn/žemyn rodykles, kad galėtumėte peržiūrėti visas įmanomas meniu parinktis.*

- **1** Palieskite (**meniu**), tada (**1** (nuostatos).
- **2** Palieskite aukštyn/žemyn rodykles, kad paryškintumėte nuostatą, tada palieskite "OK" (gerai).
- **3** Vadovaukitės ekrane pateikiamomis instrukcijomis. Palieskite "OK" (gerai), kad patvirtintumėte savo pasirinkimą.
- **4** Palieskite  $\sum$  (leisti), kad grįžtumėte į dabartinio vaizdo peržiūrą. Palieskite (meniu) kad grįžtumėt į ankstesnį meniu lygmenį.

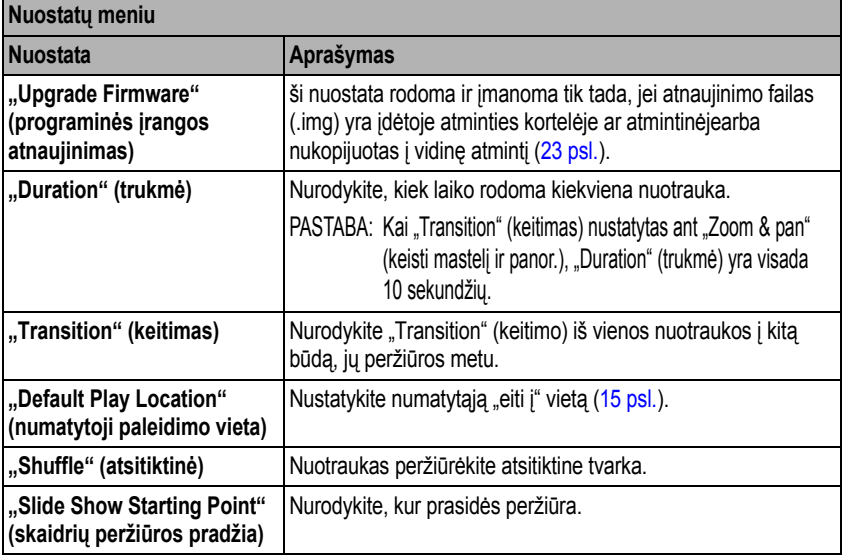

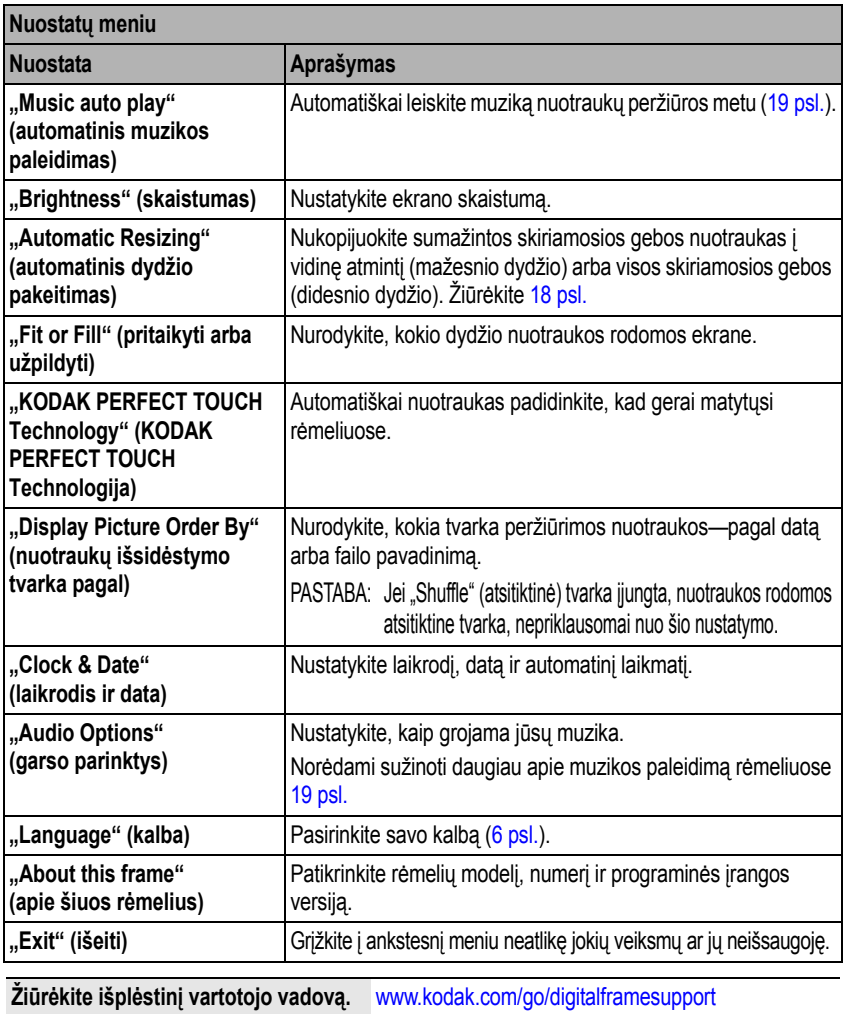

## <span id="page-22-0"></span>**Programinės įrangos atnaujinimas (rekomenduojama)**

Programinė įranga - tai taikomoji programa veikianti rėmeliuose.

- **1** Kompiuteryje apsilankykite adresu [www.kodak.com/go/digitalframedownloads](http://www.kodak.com/go/digitalframedownloads)  ir vadovaukitės instrukcijomis, pateikiamomis ekrane, kad parsisiųstumėte programinę įrangą į savo kompiuterį.
- **2** IMG failą nukopijuokite į šakninį atminties kortelės ar USB atmintinės katalogą (bet ne į aplanką ar poaplankį), tada įdėkite į rėmelius.
- **3** Palieskite  $\boxed{=}$  (meniu), tada  $\boxed{}$  (nuostatos).
- **4** Paryškinkite "Firmware Upgrade" (programinės įrangos atnaujinimas), tada palieskite "OK" (gerai), kad pradėtumėte atnaujinimą.

*Atnaujinimas gali užtrukti iki 5 minučių.*

*Kai atnaujinimas baigtas, jūsų rėmeliai automatiškai išsijungs ir vėl įsijungs.*

### **DĖMESIO:**

**Rėmelių neišjunkite ar neišimkite USB atmintinės, tol kol nebaigtas atnaujinimas ir rėmeliai patys neišsijungė ir vėl neįsijungė.**

## **Rėmelių kabinimas ant sienos**

Norėdami rėmelius pakabinti ant sienos, uždarykite stovą ir naudodami tvirtinimo prie sienos įrangą (parduodama atskirai) saugiai pritvirtinkite prie sienos.

Žiūrėkite Vaizdas iš galo, 1 psl., norėdami sužinoti apie tvirtinimo skylių vieta.

# **Daugiau informacijos apie jūsų rėmelius**

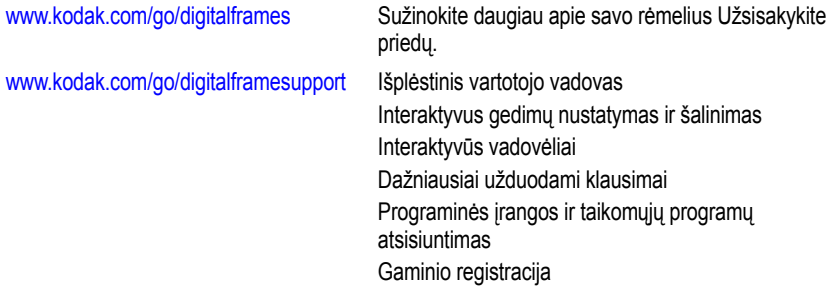

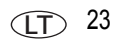

# **4 Gedimų nustatymas ir priežiūra**

Norėdami gauti išsamios produkto palaikymo informacijos, apsilankykite adresu: [www.kodak.com/go/digitalframesupport](http://www.kodak.com/go/digitalframesupport) ir pasirinkite "Step-by-Step Solutions & Repair" (interaktyvus gedimų nustatymas ir šalinimas).

## **Rėmelių gedimų šalinimas**

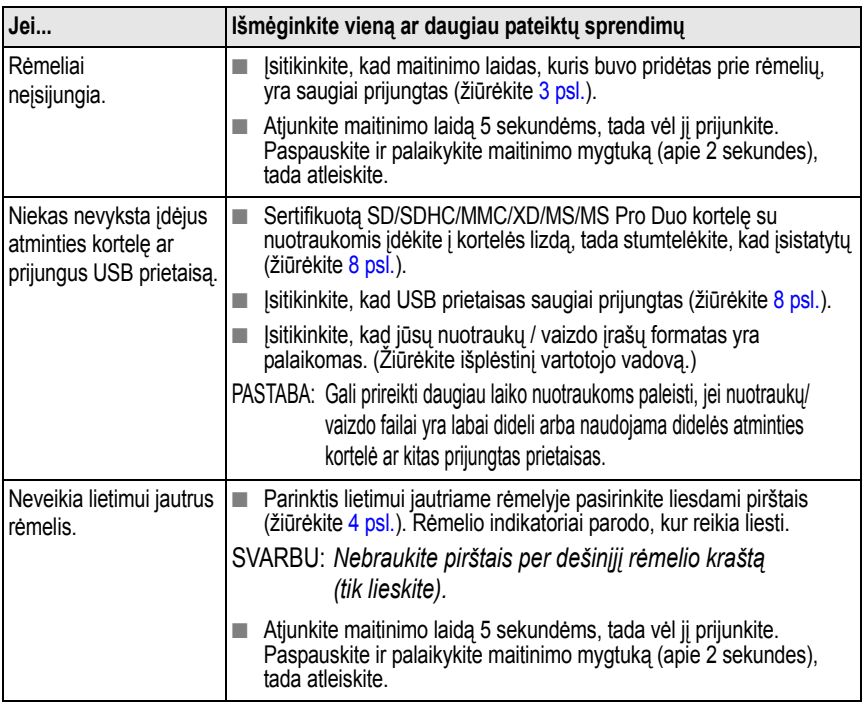

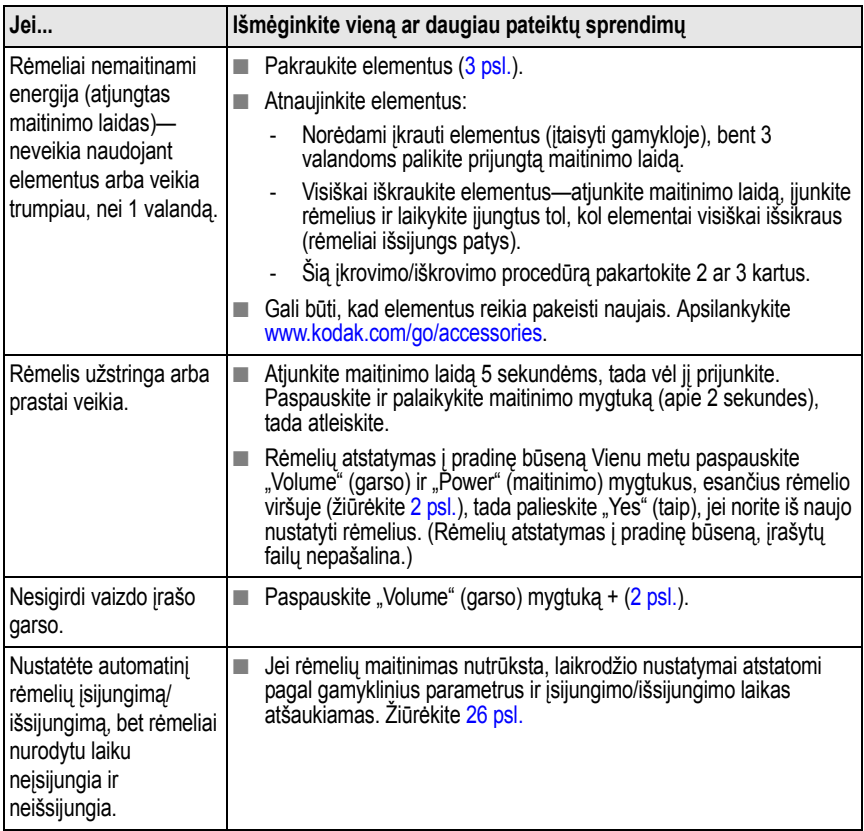

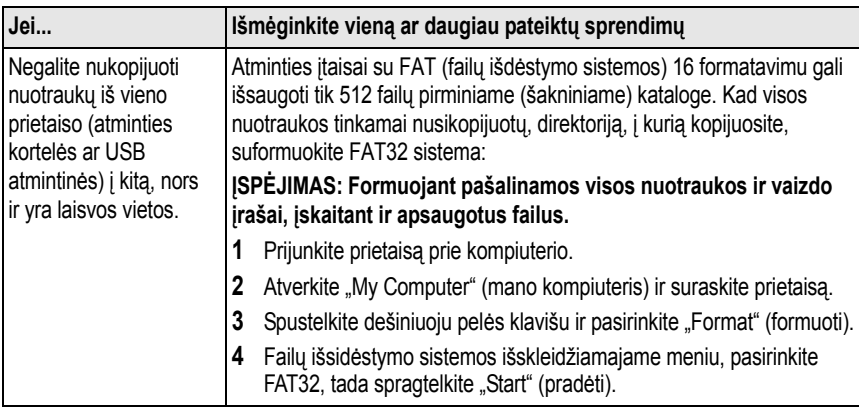

#### <span id="page-25-0"></span>**Laikrodžio ir kalendoriaus nustatymas, po to kai buvo nutrūkęs maitinimas**

Jei išjungsite ar kaip kitaip nutrauksite rėmelių maitinimą ilgiau nei 12 valandų, laikrodis ir kalendorius atsistatys pagal pradinius gamyklinius parametrus, o automatinis įsijungimo/išsijungimo laikas, jei buvo nustatytas, atšaukiamas.

Kai rėmelius vėl įjungsite, atsiras "Clock and Date" (laikrodis ir data) ekranas.

#### **1 Nustatykite laikrodį.**

Palieskite arba perbraukite rodyklių indikatorius, kad pasirinktumėte esamą laiką (pagal 24 valandų laikrodį).

#### **2 Nustatykite datą.**

Palieskite rodyklę žemyn kad paryškintumėte "Year" (metai)/"Month" (mėnuo)/"Day" (diena), tada pabraukite arba palieskite tarp kairėn/dešinėn rodyklės indikatorių, kad nustatytumėte datą (trys atskiri nustatymai).

#### 3 Palieskite "OK" (gerai).

*Laikas vėl nustatytas ir automatinio įsijungimo/išsijungimo laiko funkcija (jei nustatyta) vėl įjungiama. Įsijungimo/išsijungimo laiko dar kartą nustatyti nereikia.*

PASTABA: Jei iš "Clock and Date" (laikrodis ir data) ekrano išeisite laiko nenustate, vėliau jį galėsite nustatyti rankiniu būdu, o taip pat ir vėl jiungti automatinio įsijungimo/išsijungimo laiką [\(7 psl.\)](#page-6-0). Įsijungimo/išsijungimo laiko dar kartą nustatyti nereikia.

LT

26 *www.kodak.com/go/digitalframesupport*

# **5 Priedas**

**Svarbios saugos instrukcijos**

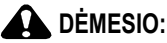

**Neardykite šio gaminio; viduje nėra dalių, kurioms reikėtų vartotojo priežiūros. Dėl techninės priežiūros kreipkitės į kvalifikuotus specialistus. Saugokite gaminį nuo skysčių, drėgmės ir didelių temperatūros svyravimų. Naudojant valdiklius, reguliuojant ar atliekant kitas procedūras kitaip, nei nurodyta šiame dokumente, gali sukelti elektros šoką ir/arba elektrinius ar mechaninius pavojus. Jei skystųjų kristalų ekranas sudūžta, nelieskite stiklo arba skysčio. Kreipkitės į "Kodak" klientų aptarnavimo centrą.**

- Naudojant priedus, kurių "Kodak" nerekomenduoja, gali kilti gaisras, elektros šokas arba galite susižeisti. Norėdami įsigyti patvirtintų priedų, apsilankykite adresu [www.kodak.com/go/accessories](http://www.kodak.com/go/accessories).
- Naudokite tik rėmelio komplekte esantį kintamosios srovės adapterį. (Leader Electronics Inc. AC Adapter Model #MU18-D120150-A1; in Europe, Phihong AC Adapter Model #PSA18R-120P) Kitų adapterių naudojimas gali pakenkti rėmeliams, o garantija nebegalioti.
- $\blacksquare$  Rėmelius naudojant su išplėstu stovu, jie stovi 68 76° kampu.
- Nelaikykite rėmelių šalia atviros liepsnos šaltinių, pvz., degančios žvakės ar krosnies.
- Per didelis garso slėgis ausinėse gali sukelti klausos sutrikimus.
- Prieš išimant elementus iš rėmelių, leiskite jiems atvėsti; jie gali būti karšti.
- Elementus laikykite vaikams nepasiekiamoje vietoje.
- Saugokite, kad elementai nesiliestu su metaliniais daiktais, įskaitant monetas. Priešingu atveju elementuose galimas trumpas sujungimas, energijos iškrova, jie gali įkaisti arba pradėti leisti skystį.
- Elementų neardykite, neįstatykite atvirkščiai, saugokite juos nuo skysčių, drėgmės, ugnies ir aukštos temperatūros.
- Išimkite elementus, kai gaminys nenaudojamas ilgesnį laiką. Jei elementų skysčio patektų į gaminį (mažai tikėtinas atvejis), kreipkitės į "Kodak" klientų aptarnavimo centrą.
- Jei akumuliatoriaus skysčio patektų ant jūsų odos (mažai tikėtinas atvejis), nedelsdami nuplaukite vandeniu ir kreipkitės į vietinį sveikatos specialistą. Jei reikia daugiau su sveikata susijusios informacijos, kreipkitės į vietinį "Kodak" klientų aptarnavimo centrą.
- Elementus išmeskite atsižvelgdami į vietines ir šalies rūšiavimo taisykles. Apsilankykite adresu: [www.kodak.com/go/kes.](http://www.kodak.com/go/kes)

#### **Papildoma priežiūra**

- Prieš valydami visada išiunkite maitinimo šaltinį. Nenaudokite vandens, valymo priemonių ar kitų lipnių priemonių rėmeliui ar jo dalims valyti. Švelniai nuvalykite rėmelį ir jo ekraną švariu, sausu, nepūkuotu skudurėliu. Valydami ant rėmelių esančius pirštų antspaudus, švelniai paspauskite.
- Kai kuriose šalyse galima pasirašyti techninės priežiūros sutartis. Norėdami gauti daugiau informacijos, kreipkitės į "Kodak" gaminių platintoją.
- Dėl informacijos apie skaitmeninių rėmelių išmetimą ir perdirbimą kreipkitės į vietines valdžios institucijas. Jei esate JAV, apsilankykite "Electronics Industry Alliance" adresu [www.eiae.org](http://www.eiae.org) arba [www.kodak.com/go/digitalframesupport](http://www.kodak.com/go/digitalframesupport).

#### **Ribota garantija**

"KODAK" suteikia vienerių metų trukmės medžiagų ir gamybos kokybės garantiją, skaičiuojant nuo įsigijimo dienos, "KODAK" plataus vartojimo elektronikos gaminiams ir priedams ("Gaminiai"), išskyrus akumuliatorius. Saugokite originalų pirkimo kvitą su jo data. Pirkimo datos įrodymo bus prašoma bet kokio garantinio remonto atveju.

#### **Ribotos garantijos taikymo sritis**

Garantinis aptarnavimas galimas tik šalyje, kurioje gaminiai buvo pirkti. Jūsų gali būti prašoma savo lėšomis nugabenti gaminius į įgaliotą aptarnavimo centrą, esantį gaminių pirkimo šalyje. "Kodak" sutaisys arba pakeis gaminius pagal čia išdėstytas sąlygas ir / arba apribojimus, jeigu jie netinkamai veiks garantiniu laikotarpiu. Į garantinį aptarnavimą bus įtrauktas visas darbas, reikalingi reguliavimai ir / arba keičiamosios dalys. Jei "Kodak" negali sutaisyti arba pakeisti gaminio, bendrovė savo nuožiūra grąžins už gaminį sumokėtus pinigus, su sąlyga, kad gaminys bus grąžintas "Kodak" su pirkimo kainos įrodymu. Remontas, pakeitimas arba pinigų grąžinimas yra vienintelės pagal šią garantiją taikomos priemonės. Jei remontui atlikti naudojamos keičiamosios dalys, jos gali būti perdarytos arba jose gali būti perdirbtų medžiagų. Jei būtina pakeisti visą gaminį, jis gali būti pakeistas į perdarytą gaminį. Perdarytiems gaminiams, dalims ir medžiagoms lieka galioti originalaus gaminio garantija arba taikomas 90 dienų trukmės garantinis laikotarpis, skaičiuojamas nuo remonto arba pakeitimo datos; taikomas tas laikotarpis, kuris yra ilgesnis.

#### **Apribojimai**

Ši garantija netaikoma aplinkybėms, kurių "Kodak" nekontroliuoja. Ši garantija netaikoma, kai gedimas atsirado transportuojant, dėl nelaimingo atsitikimo, pakeitimo, modifikavimo, neįgalioto aptarnavimo, netinkamo naudojimo, piktnaudžiavimo, naudojimo su nesuderinamais priedais arba įranga (pvz., trečiosios šalies rašalu arba rašalinėmis), jei nebuvo laikomasi "Kodak" naudojimo, priežiūros arba perpakavimo instrukcijų, jei buvo naudojami ne "Kodak" tiekiami elementai (pvz., adapteriai ir laidai) arba skundai pateikiami pasibaigus garantiniam laikotarpiui. "Kodak" nesuteikia šiam gaminiui jokios kitos išreikštos arba numanomos garantijos ir nepripažįsta numanomų pirkimo ir tinkamumo tam tikram tikslui garantijų. Tuo atveju, kai kokios nors numanomos garantijos išimtis neveiksminga dėl įstatymų reikalavimų, numanomos garantijos trukmė bus vieneri metai nuo pirkimo datos arba ilgesnis laikotarpis, kaip reikalaujama pagal įstatymus. "Kodak" įsipareigoja tik suremontuoti, pakeisti gaminį arba grąžinti pinigus. "Kodak", nepaisant priežasties, neatsako už jokią specialią, pasekminę arba atsitiktinę žalą, susijusią su šio gaminio pardavimu, pirkimu arba naudojimu. Čia yra aiškiai paneigta atsakomybė už bet kokią specialią, pasekminę arba atsitiktinę žalą (įskaitant, bet neapsiribojant, pajamų arba pelno praradimą, išlaidas dėl prastovos, netekimą galimybės naudotis įranga, pakaitinės įrangos, įtaisų arba paslaugų kainą arba jūsų klientų skundus dėl tokios žalos, susijusios su gaminio pirkimu, naudojimu arba gedimu), nepaisant priežasties ir to, ar pažeista kokia nors rašytinė arba numanoma garantija.

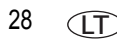

28 *www.kodak.com/go/digitalframesupport*

#### **Jūsų teisės**

Kai kurios valstijos arba jurisdikcijos neleidžia taikyti išimčių arba apribojimų atsitiktinės arba pasekminės žalos atžvilgiu, todėl pirmiau nurodytas apribojimas ar išimtis jums gali būti netaikomi. Kai kurios valstijos arba jurisdikcijos neleidžia taikyti apribojimų, kol galioja numanoma garantija, todėl pirmiau nurodytas apribojimas jums gali būti netaikomas. Ši garantija jums suteikia specialias teises, tačiau jūs galite turėti kitų teisių, kurios skiriasi priklausomai nuo valstybės arba jurisdikcijos.

#### **Kitoms šalims, išskyrus Jungtines Amerikos Valstijas ir Kanadą**

Kitose šalyse (ne Jungtinėse Amerikos Valstijose ir Kanadoje) šios garantijos terminai ir sąlygos gali skirtis. Jei pirkėjas iš "Kodak" kompanijos negauna specialios rašytinės "Kodak" garantijos, už įstatymų nustatytų minimalių reikalavimų ribų negalioja jokia garantija ar įsipareigojimas, net jei defekto, žalos arba nuostolio priežastis yra aplaidumas arba kitoks veiksmas.

#### **Įstatymų laikymasis ir patariamoji informacija**

#### **FCC atitiktis ir informacija**

**FC** 

Šis prietaisas atitinka FCC taisyklių 15 dalį. Naudojimas sąlygojamas šių faktorių: (1) šis prietaisas gali ir nesukelti žalingų trikdžių ir (2) šis prietaisas turi būti paveiktas bet kokių trikdžių, įskaitant ir tuos trukdžius, dėl kurių gali sutrikti veikimas.

#### **Kanados DOC patvirtinimas**

This Class B digital apparatus complies with Canadian ICES-003.

Cet appareil numérique de la classe B est conforme à la norme NMB-003 du Canada.

#### **CE**

Šiuo dokumentu "Eastman Kodak Company" pareiškia, kad šis "KODAK" gaminys atitinka 1999/5/EB direktyvos svarbiausius reikalavimus ir kitas susijusias nuostatas.

#### **Australijos C ženklinimas**

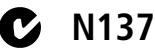

#### **MPEG-4**

Draudžiama šį gaminį naudoti bet kokiu būdu, kuris atitinka MPEG-4 vaizdo standartą, išskyrus asmeninį naudojimą nekomercinėje veikloje.

#### **Elektros ir elektronikos atliekų ženklinimas**

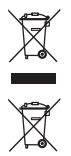

Europoje: Žmogaus/aplinkos apsaugos tikslais, esate įpareigoti šį prietaisą ir jo elementus išmesti tam skirtuose surinkimo punktuose (kituose, nei savivaldybių atliekų surinkimo punktuose). Norėdami gauti daugiau informacijos, kreipkitės į savo pardavėją, surinkimo punktą arba apsilankykite adresu [www.kodak.com/go/recycle](http://www.kodak.com/go/recycle). (Gaminių svoriai – S730: 816 g, S860: 928 g)

#### **Rusijos GOST-R**

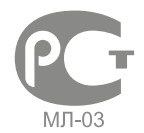

"Eastman Kodak Company" Rochester, New York 14650Цифровая фоторамка изготовлена в Китае; остальные элементы в соответствии с маркировкой

#### **Licencijavimas**

Šio gaminio tiekimas neperduoda licencijos ir nenumato jokios teisės platinti turinio, sukurto šiuo gaminiu, pajamas kuriančiomis transliacijos sistemomis (žemės, palydoviniais, kabeliniais ir / arba kitais platinimo kanalais), transliavimo programomis (internetu, intranetu ir / arba kitais tinklais), kitomis turinio platinimo sistemomis (mokamomis garso ar garso pagal pareikalavima programomis ir pan.) ar įrašyto į fizines laikmenas (kompaktinius diskus, skaitmeninius universaliuosius diskus, puslaidininkių lustus, standžiuosius diskus, atminties korteles ir pan.). Norint naudoti tokiu būdu, reikia gauti atskirą licenciją. Išsamesnės informacijos ieškokite adresu [http://mp3licensing.com.](http://mp3licensing.com)

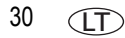

30 *www.kodak.com/go/digitalframesupport*

#### **Kinijos RoHS**

#### **Product Disclosure Table KODAK Digital Picture Frames** 有毒有害物质或元素名称及含量标识表

table of hazardous substances' name and concentration

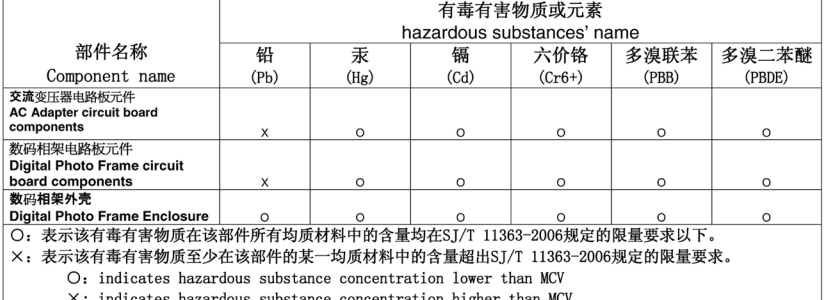

 $\bigcirc$ Battery

USB Cable

# **Kodak**

"Eastman Kodak Company" Rochester, New York 14650 © "Eastman Kodak Company", 2009 "KODAK" ir "EASYSHARE" yra bendrovės "Eastman Kodak Company" prekių ženklai. 4H5194\_lt

www.kodak.com/go/digitalframesupport<br>
and the combined and the combined and the combined and the combined and the combined and the combined and the combined and the combined and the combined and the combined and the combin